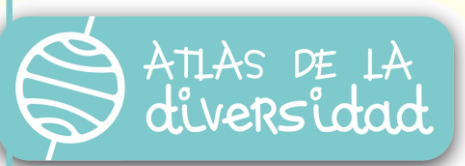

Tutorial

# Comunidades en red: uso del foro

Para **crear una comunidad en red** es necesario disponer de un espacio de encuentro e intercambio. En Atlas ese espacio es el FORO.

Las participaciones en un foro se organizan en "Temas". Cada tema es creado por los tutores del Proyecto para organizar las intervenciones que se realicen. En cada tema podrás enviar las consultas, respuestas o comentarios relativos a ese tema particular. De este modo, podrás tener agrupados hilos de conversación diversos en función de los temas que surjan a lo largo del año.

A continuación encontrarás los pasos a seguir para entrar en el foro, ingresar a un tema en particular, seguir un hilo de conversación, ingresar a espacios con mensajes nuevos, etc.

## Acceso al foro:

Accedemos al foro a través del siguiente enlace: <http://www.atlasdeladiversidad.net/es>

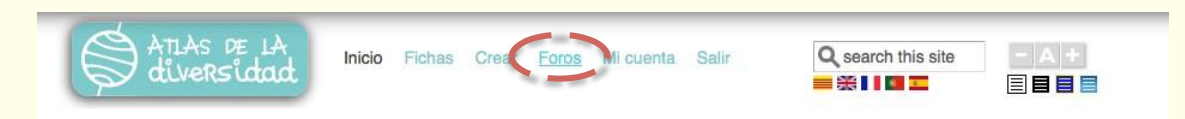

Una vez allí encontrarás listados los temas de debate que se hayan creado dentro del FORO.

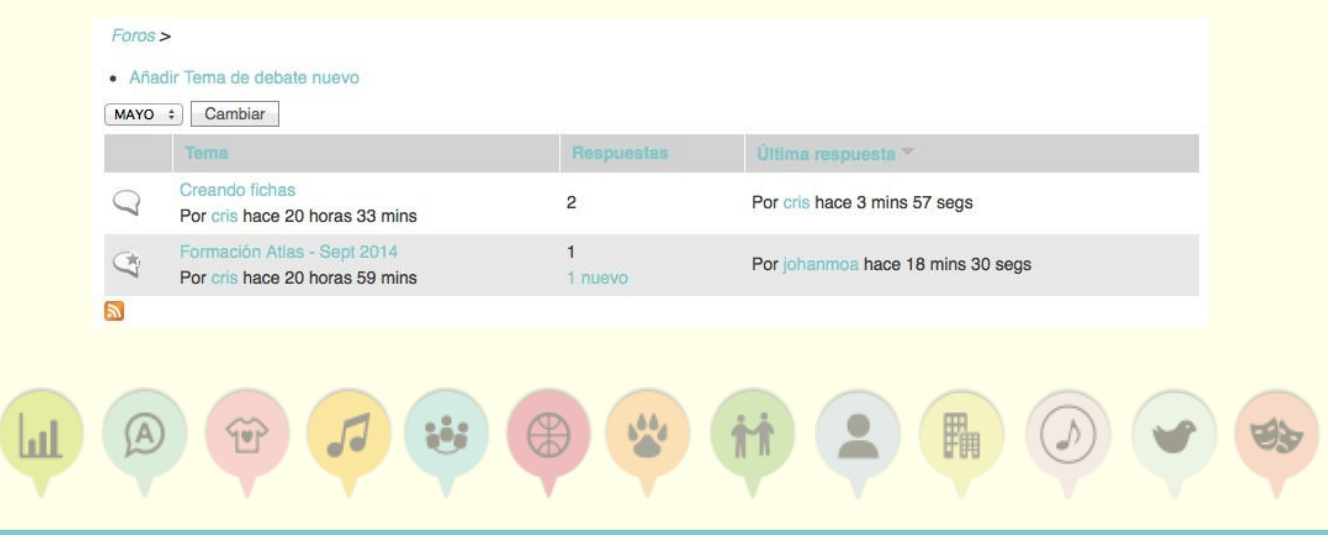

### Enviar aportes en un foro:

Para enviar un nuevo aporte al FORO, debes ingresar en el hilo de conversación de tu interés, haciendo clic sobre el nombre del mismo. Por ejemplo: "Creando fichas". Una vez allí encontrarás el hilo de conversación que se ha iniciado junto con el formulario de envío de nuevos aportes. Podrás:

- Enviar un aporte al final del hilo de conversación que se ha iniciado.
- **Responder directamente alguno de los aportes enviados por otras personas.**

#### Hilo de conversación:

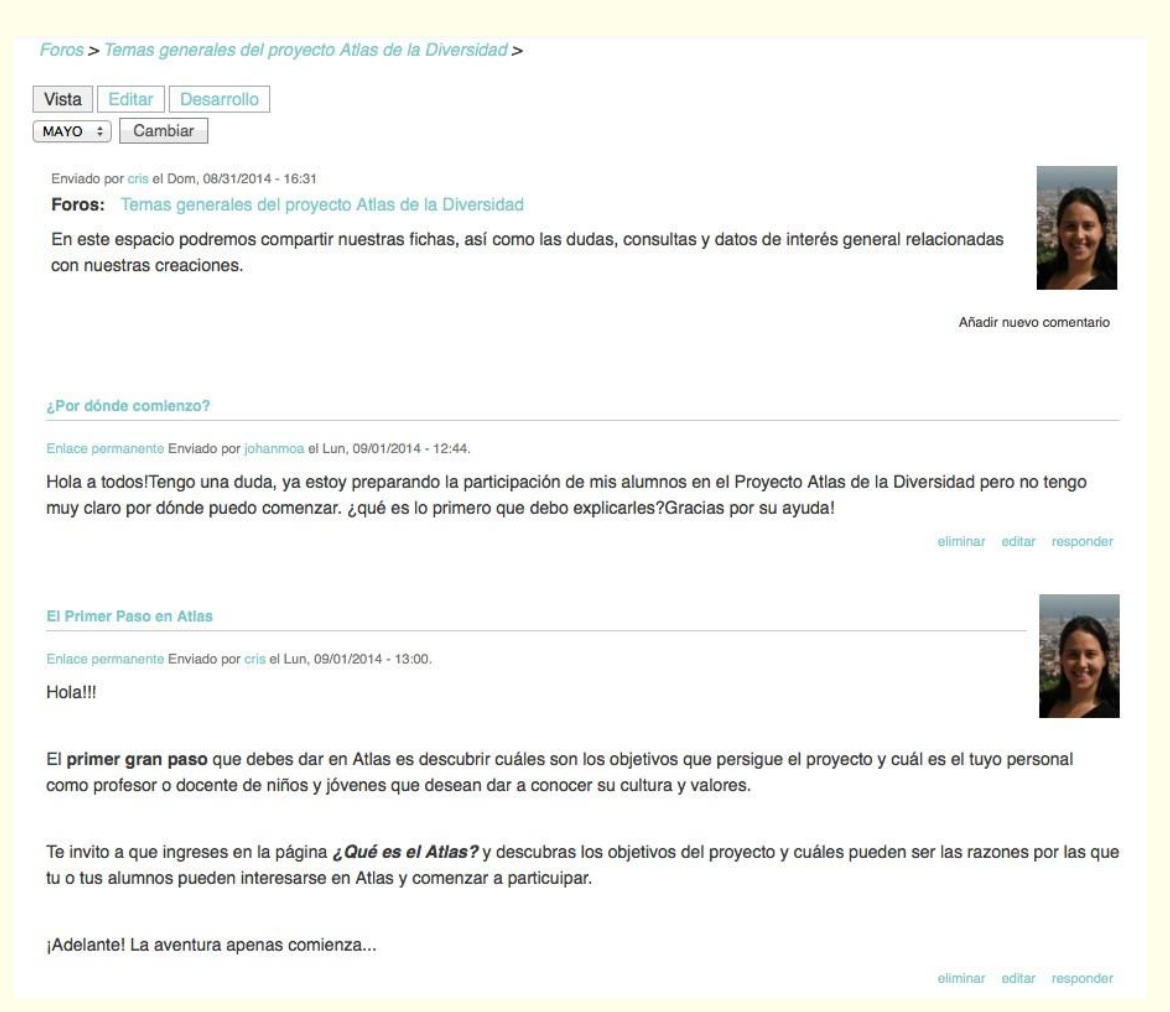

Al final del hilo de conversación encontrarás el formulario de envío de mensajes o aportes:

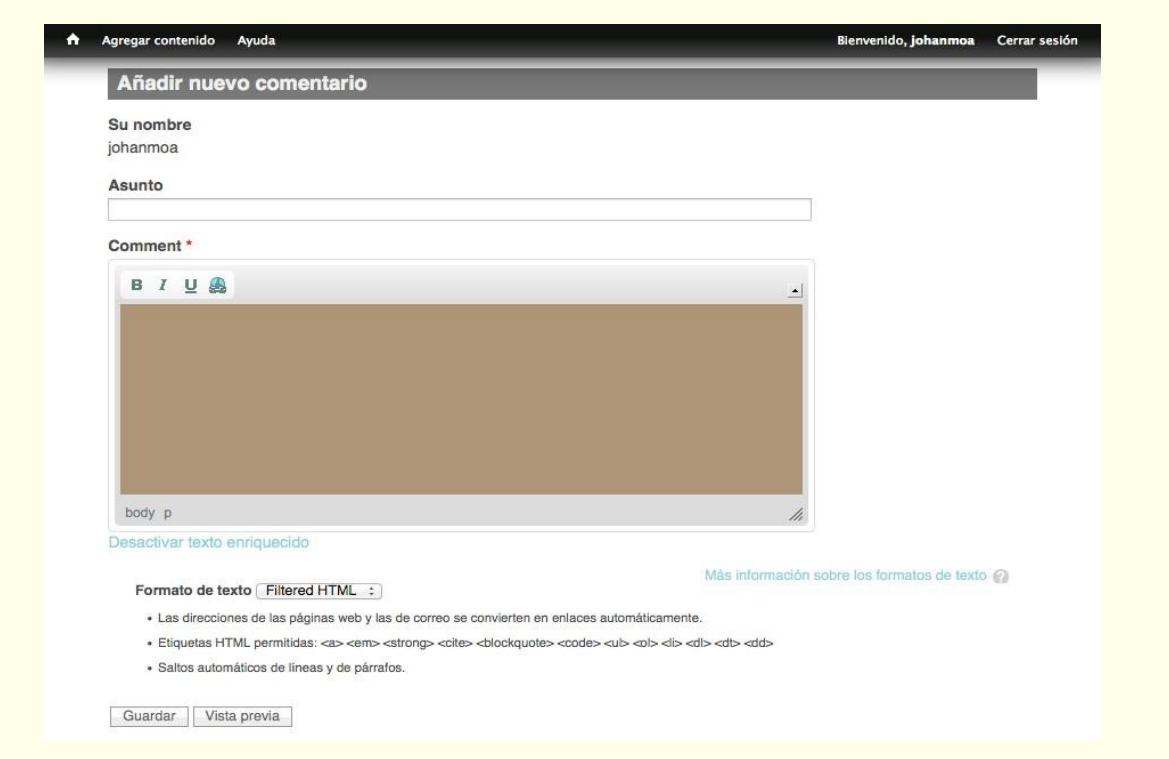

Consigna en el formulario el asunto y comentario que aportarás al foro. Al finalizar podrás:

- Guardar tu aporte y enviarlo al foro
- Generar una vista previa de tu aporte. Podrás visualizar y posteriormente guardar o modificar tu aporte antes de enviarlo.

A partir de este momento tu comentario o aporte se publicará en el FORO.

### Nuevos mensajes en el foro:

Los foros se identifican con el icono: Cuando algún compañero envía un nuevo aporte inmediatamente aparece una pequeña estrella sobre el icono del foro.

Como podrás ver a continuación también aparece el número de mensajes sin leer dentro del tema del FORO. Este elemento es muy útil cuando se tienen muchos mensajes que leer porque permite visualizar la fecha de envío del último mensaje enviado y el número de aportes que no has leído.

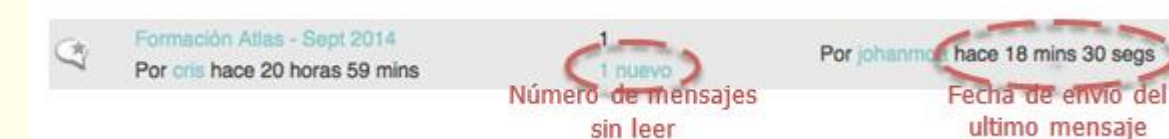

### Nuevos mensajes en el foro:

Dentro de tu perfil se habilitarán algunos enlaces que te permiten rectificar en el envío de algún mensaje o aporte realizado en el FORO.

Para ello deberás ingresar en el Tema y posteriormente buscar cuál es el aporte que deseas modificar.

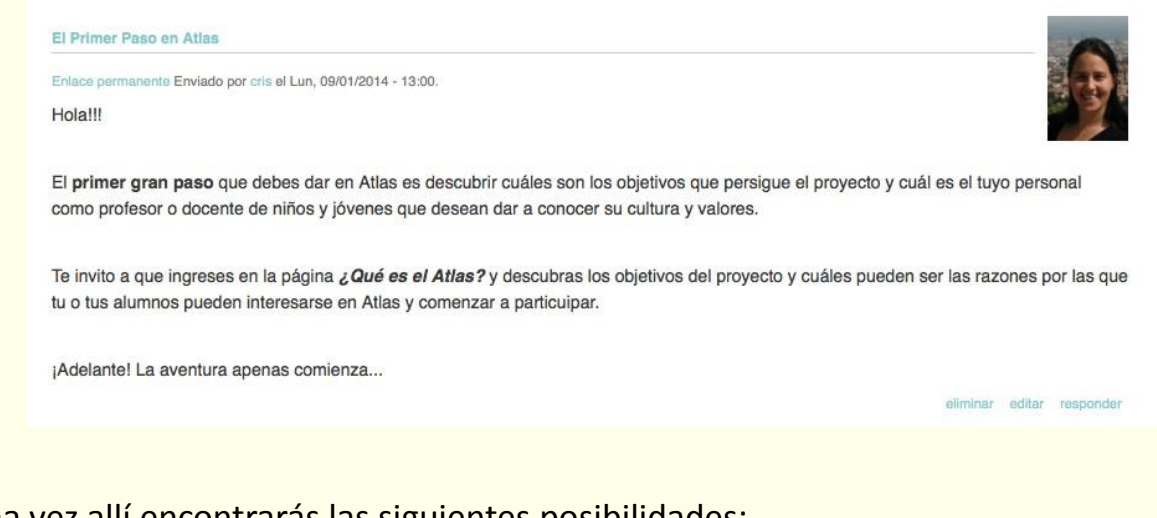

¡Una vez allí encontrarás las siguientes posibilidades:

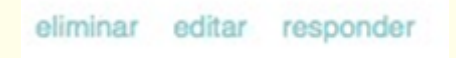

**Eliminar:** Al eliminar un comentario que has publicado no podrás volver a recuperarlo. Es una acción que adicionalmente permite eliminar todas las respuestas que se hayan enviado a este comentario.

**Editar:** Al editar se abrirá nuevamente el formulario y podrás modificar el texto, la forma y los detalles de tu aporte. Para enviarlo con los cambios realizados deberás volverlo a guardar.

**Responder:** Podrás responder a un mensaje de otro usuario o compañero.